<span id="page-0-0"></span>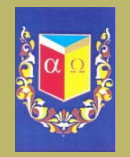

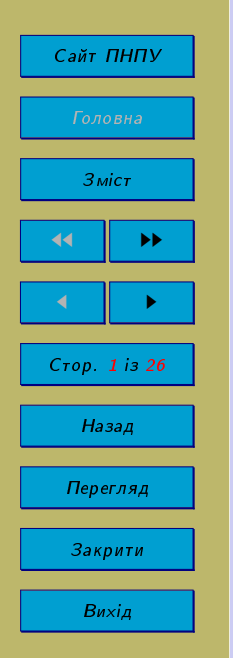

Полтавський національний педагогічний університет імені В.Г. Короленка Фізико-математичний факультет Кафедра математичного аналізу та інформатики

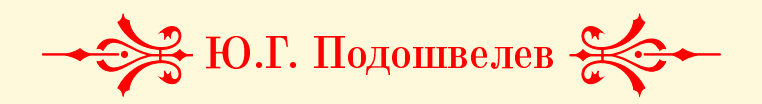

Використання пакету Exerquiz **B** PdfScreen

Полтава - 2016

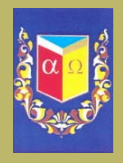

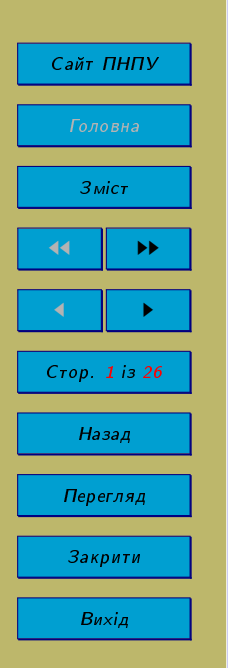

УДК 004.738.5:655.41 **BBK 76.2** Π 44

## Використання пакету Exerquiz в PdfScreen

Ю.Г. Подошвелев

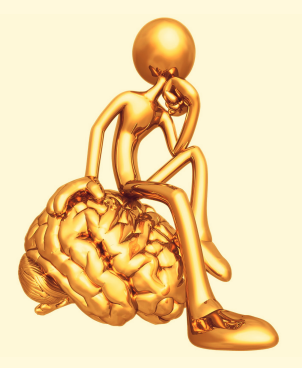

26 грудня 2016 р.

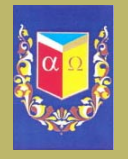

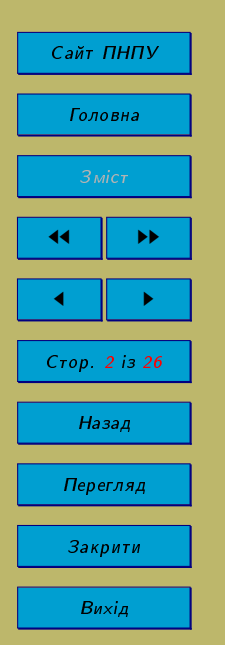

#### Анотація

Підготовка тестових завдань для студентів різних спеціальностей ВНЗ, співробітників організацій і підприємств є актуальною проблемою. У першу чергу це обумовлено великою кількістю програмних засобів і технологій, призначених для створення наборів тестових завдань. Серед різноманіття програмних продуктів можна виділити два основних види - комерційні та вільнопоширювані. Із урахуванням тенденцій розвитку сучасних інформаційних технологій, пріоритетними є вільно поширювані програмні продукти. Пропонований у роботі підхід використовує вільнопоширювану видавничу систему 19ТFХ.

При підготовці контрольних і навчальних тестів, представлених складним контентом, наприклад, математичними виразами, графіками, векторними зображеннями, програмним кодом і т.д., можуть виникнути труднощі при оформленні завдань. Застосування для формування тестових завдань видавничої системи IMFX дозволяє використовувати всі її можливості в оформленні складного контенту. Варто відзначити, що готовий документ системи ВТЕХ формується в форматі PDF, який є кросплатформним форматом, таким чином, тестові завдання можуть використовуватися на будь-якій операційній системі, в якій може бути встановлено Adobe Acrobat Reader.

Мета даної роботи також полягає в тому, щоб визначити, чи працює належним чином пакет для створення тестів Exerquiz із пакетом Pdfscreen, що створений С.В. Радхакришнан.

Рецензенти: кандидат фізико-математичних наук, доцент кафедри за-Марченко В.О. гальної фізики і математики ПНПУ ім. В.Г. Короленка доктор фізико-математичних наук, професор кафедри ви-Серов М.І. шої математики ПНТУ імені Ю. Кондратюка

Ухвалено Вченою радою Полтавського національного педагогічного університету імені В.Г. Короленка. Протокол № 8 від 28 грудня 2016 року

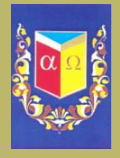

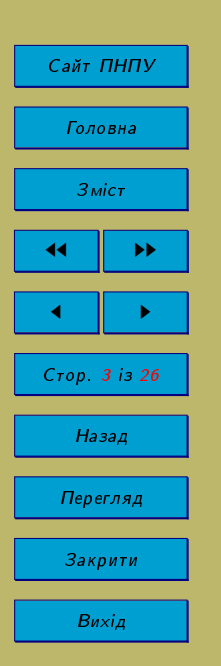

## Зміст

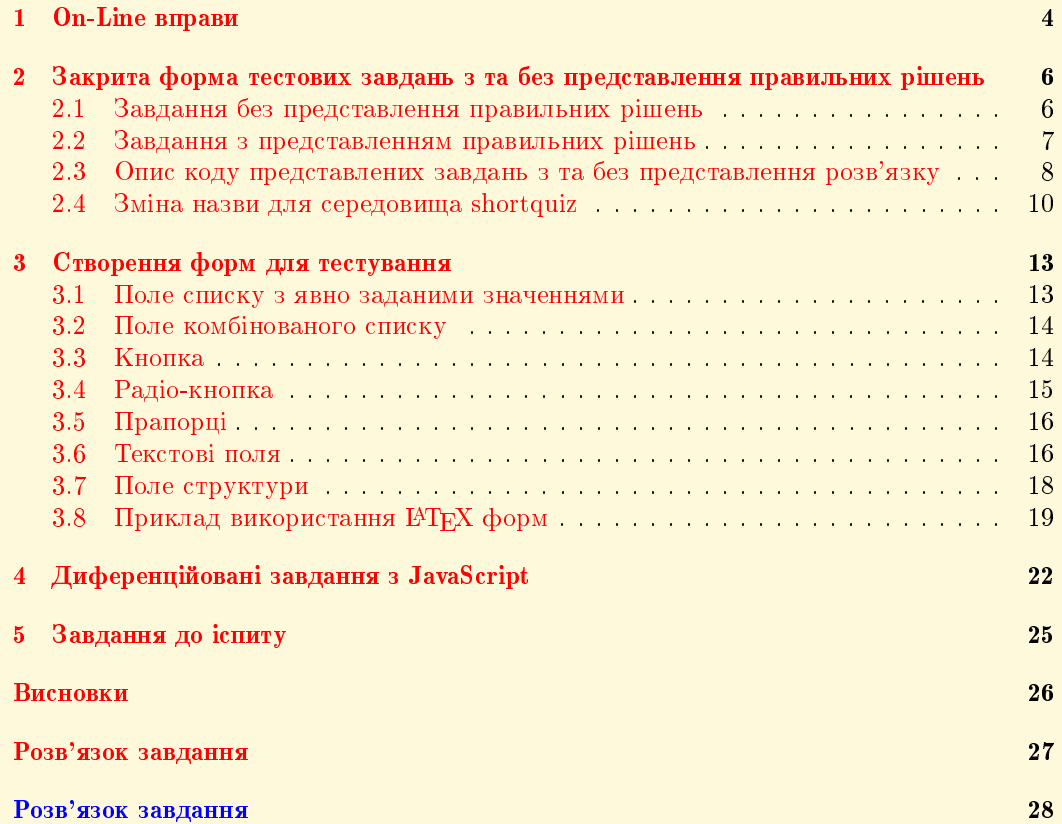

<span id="page-4-0"></span>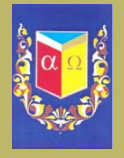

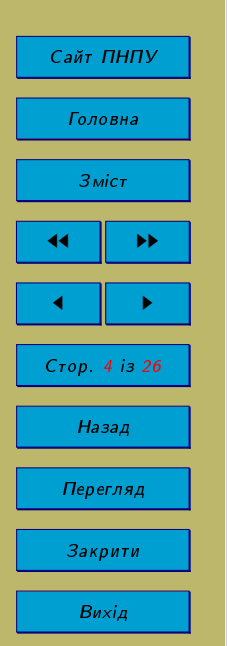

## 1. On-Line вправи

Ð Ð Ð Ð Ð Ð Ð Ð Ð Ð Ð Ð Ð

Добре продумані послідовності вправ можуть бути посібником для учнів та студентів. Exerquiz дозволяє легко розробляти електронні вправи. Використовуючи електронний варіант, користувач можете також зробити паперову версію вправ.

У преамбулі документу для підключення пакету exerquiz необхідно прописати

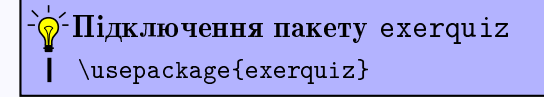

 $\overline{y}$  пакеті визначаються середовища exercise i solution, причому останнє вкладено всередину першого.

```
\begin{exercise}
 У даномі місці розкобник прописує запитання.
       \begin{solution}
               A тут він викладає короткі відповіді або
               детальні розв'язки на подане запитання.
       \end{solution}
\end{exercise}
         Застосування середовищ exercise i solution.
```
Наведемо приклад створеного завдання. У разі потреби користувач може перейти до його розв'язку натиснувши лівою клавішею миші на надпис Завдання 1.

Завдання 1. Знайти інтеграл  $\int x^2 e^{2x} dx$ .

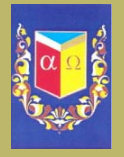

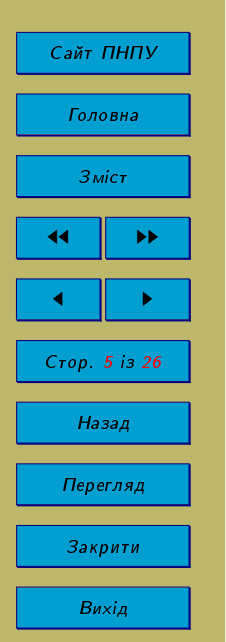

Питання та розв'язки зберігаються разом у файлі \jobname.sol. Для виведення розв'язків використовується макрос \includesolutions.

У разі потреби, розробник може перевизначити лічильник завдань із метою включення номеру розділу. Це робиться так.

### у⊂Перевизначення лічильника завдань

\renewcommand{\theexno}{\thesection.\arabic{exno}}

Ця команда розміщується в преамбулі документу. При її використанні, лічильник для вище наведеної вправи буде виглядав би так: Завдання 1.1.

Механізм перехресних посилань такий же, як для ІФГ к, тобто, використовуються \ref i \pageref. Наприклад, мітку '\label{ex:int}' необхідно розміщують тільки після \begin{exercise}. Для посилання на Завдання 1, що знаходиться на сторінці 4, необхідно вказати код:

### **Х** Код для здійснення посилань

Завдання "\ref{ex:int}, що знаходиться на сторінці "\pageref{ex:int}

Легко бачити, що слово Завдання не виділено червоним кольором. Звичайно, краще виглядатиме так: Завдання 1.

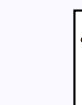

### **Х** Код для коректування посилань

\hyperref[ex:int]{\textsc{3aвдання~\ref\*{ex:int}}}

<span id="page-6-0"></span>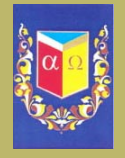

# Сайт ПНПУ Головна Зміст Стор 6 із 26 Назад Перегляд Закрити Вихід

#### Закрита форма тестових завдань з та без представлення  $2.$ правильних рішень

#### Завдання без представлення правильних рішень  $2.1.$

За допомогою оточення shortquiz можна створювати тестові завдання без наведення відповіді. Синтаксис для їх створення є таким:

```
Синтаксис для оточення shortquiz. Рішення не наводяться.
\begin{shortquiz}
 Запитання знаходяться тут.
 \begin{answers}{<num_cols>}
   \AnsO < вказуємо невірну відповідь> &
    \ddotsc\Ans1 < вказуємо вірну відповідь> &
    \sim \sim \sim\end{answers}
\end{shortquiz}
```
Параметр num cols - не кількість стовниів (варіанти відповідей), які представляє розробник користувачу для вибору правильного рішення.

Завдання Чи вірно, що заснування Полтави згідно з археологічними дослідженнями вважається 899 рік?

```
(a) Tak
```
 $(b)$  Hi

<span id="page-7-0"></span>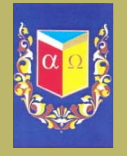

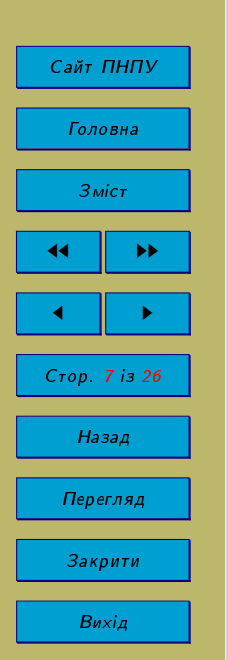

#### Завдання з представленням правильних рішень  $2.2.$

Синтаксис для створення завдань з представленням правильних рішень є таким:

```
Синтаксис для оточення shortquiz. Рішення наводяться.
\begin{shortquiz}
Запитання знаходяться тут.
  \begin{answers}[<name>]{<num cols>}
        \AnsO <вказуємо невірну відповідь> &
        \ddotsc\Ans1 <BKa3yEMO BipHy BiAHOBiAb> &
        \ddotsc\end{answers}
        \begin{bmatrix} \begin{solution}
        Правильна відповідь на поставлене запитання
        \end{solution}
        \end{shortquiz}
```
Параметр <name> використовується для гіпертекстового переходу до розв'язку. Як і раніше num\_cols - це кількість варіантів відповідей, що представляються користувачу для здійснення свого вибору.

Нижче наведено завдання створене на основі оточення shortquiz, виконавши яке, користувач зможе отримати правильну відповідь.

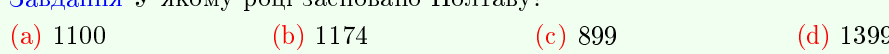

RABBOULD V GROVE DOUGLASS V DURANT

Запитання з та без рішень можуть бути поєднані разом. Це можна зробити використовуючи questions оточення.

<span id="page-8-0"></span>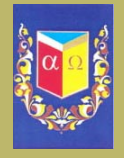

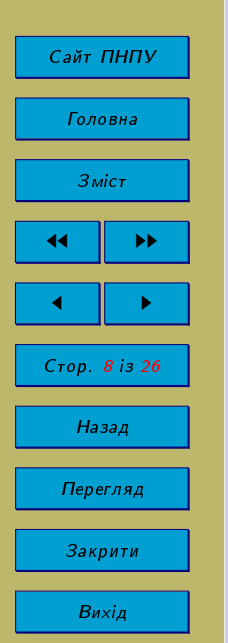

Завдання Дайте відповідь на кожне з наступних питань, виконання обов'язкове.

2. Яка освіта є в Україні обов'язковою згідно Конституції України? (b) основна середня (c) повна загальна (d) загальна (а) початкова середня

Під час виконання завдань користувачем Acrobat виводить повідомлення про те, що обраний варіант визначає правильну відповідь або помилкову.

#### $2.3.$ Опис коду представлених завдань з та без представлення розв'язку

```
Застосування оточення shortquiz. Рішення не наводяться.
\begin{shortquiz}
Чи вірно, що заснування Полтави згідно з археологічними
       дослідженнями вважається 899 рік?
       \begin{answers}{2}
               \Ans1 Tak & \Ans0 Hi
       \end{answers}
\end{shortquiz}
```
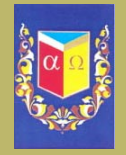

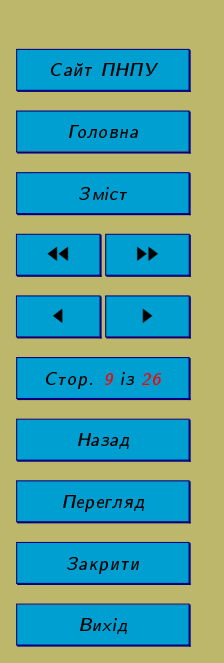

Ð Ð Ð Ð Ð Ð Ð Ð Ð Ð Ð

```
\begin{shortquiz}
  У якому році засновано Полтаву?
   \begin{answers}[qz:columbus1]{4}
          \Ans0 1100 &\Ans0 1174 &\Ans1 899 &\Ans0 1399
   \end{answers}
   \begin{solution}
          Розкопки вчених історичного центру Полтави, виявили
          ділянки міської забудови, вулиці, житло, господарські
          i виробничі приміщення давніх полтавців. Це стало
          фундаментом офіційного визнання 1100-літнього віку
          Полтави у 1999 році. Тож Полтаву засновано в 899 рік.
   \end{solution}
  \end{shortquiz}
      Застосування оточення shortquiz з наведенням рішення.
Ð
Ð
Ð
Ð
Ð
Ð
Ð
Ð
Ð
Ð
Ð
Ð
Ð
Ð
Ð
Ð
Ð
Ð
Ð
Ð
Ð
Ð
Ð
Ð
```
Поєднуючи завдання з та без наведення рішень викладач отримує можливість підвищити рівень динамізації переходу від інформаційного рівня діяльності до методичного.

 $\Pi$ оєднання тестових завдань на основі оточення questions

```
\begin{shortquiz}
Дайте відповідь на кожне з наступних питань,
  виконання обов'язкове.
 \begin{questions}
        \item XTo e носієм суверенітету в Україні?
        \begin{answers}{4}
```
<span id="page-10-0"></span>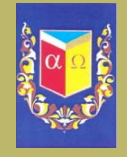

Ð Ð Ð Ð Ð Ð Ð Ð Ð Ð Ð Ð Ð Ð Ð Ð Ð Ð Ð Ð Ð Ð Ð Ð Ð Ð Ð Ð Ð Ð Ð Ð Ð Ð Ð Ð

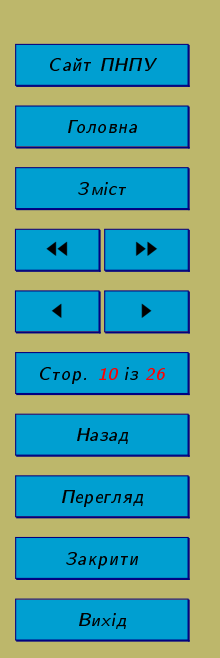

```
\Ans1 íàðîä &
                \Ans0 територіальні громади &
                \Ans0 Конституція України &
                \Ans0 Президент України
        \end{answers}
        \item Яка освіта є в Україні обов'язковою згідно
              Конституції України?
                \begin{answers}[qz:columbus2]{4}
                        \Ans0 noyarkoba &
                        \Ans0 основна середня &
                        \Ans1 повна загальна середня &
                        \Lambdans0 загальна
                \end{answers}
        \begin{solution}
                Повна загальна середня освіта є обов'язковою.
                (ч. 2 ст. 53 Конституції України).
        \end{solution}
 \end{questions}
\end{shortquiz}
```
#### 2.4. Зміна назви для середовища shortquiz

При розробці тестів може виникнути потреба у тимчасовій зміні назви для оточуючого середовища shortquiz, тобто у перевизначенні макросу \sqlabel. За замовчуванням цей макрос визначено наступним чином

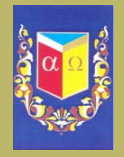

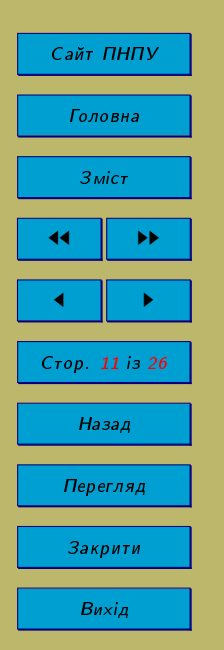

### Параметри shortquiz за замовчуванням

\newcommand\sqlabel{\textcolor{red}{Quiz.}}

Синтаксис для перевизначення макросу \sqlabel є таким

### `ф - Перевизначення в оточенні shortquiz

\renewcommand\sqlabel{...код для перевизначення...}

Так, англійське Quiz, можна перевизначити в: Завдання, Задача, Вправа і т.д. Мітка за замовчуванням \eq@sqlabel також змінюється за допомогою макросу \renewcommand. Найкращим місцем для цього буде преамбула. Синтаксис:

### $\widehat{\mathbb{P}}$ -Перевизначення в оточенні shortquiz

```
\makeatletter
\renewcommand\eq@sqlabel{...код для перевизначення...}
\makeatother
```
Вілмітимо, що перевизначати зазначені команди «глобально» доречно у випадку, коли основна мова документу відмінна від англійської.

Так, для зміни назви Quiz, що йде за замовчуванням, на Екзамен необхідно в преамбулі документу додати рядки перевизначення.

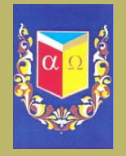

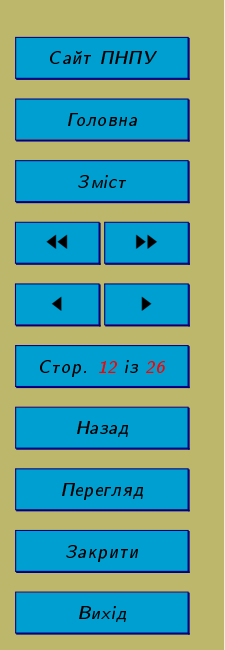

### $\delta$  $\widehat{\mathbb{Q}}$ -Перевизначення Quiz в Екзамен

```
\makeatletter
\renewcommand\eq@sqlabel{\textcolor{red}{Ek3ameH.}}
% далі виконуємо зміну заголовку за замовчуванням для відповіді
\rm\)renewcommand\eqno{Bigno}äignobiai go eksameny
\renewcommand\eq@rsqlabel{Kiнець екзамену}
% змінюємо мітку для відповідей
\renewcommand\åêâ@qsllabel{%
       \pmod{Bim}an exsameny:}}
\makeatother
```
Відмітимо, що користувач при бажанні може тимчасово змінювати ці мітки за допомогою \sqlabel, \sqslrtnlabel, \sqsllabel i \sqslsectitle. Слід звернути увагу, що не можна тимчасово змінити \eq@qslsecrunhead, запуск ярлика встановлюється в преамбулі.

Якщо потрібно зробити серію питань множинного вибору й об'єднати їх свого роду коментарем, корисною ідеєю буде уведення нумерації при подачі відповідей чи розв'язків. Потрібно використати лічильник, який рахує кількість запитань, тобто questionno. Наприклад, для створення нумерації відповідей до задач, вказуємо код:

Ð Ð Ð Ð Створення нумерації відповідей

\renewcommand\eq@sqsllabel{%

\string\textbf{Bignosigb go sagayi \thequestionno:}}

<span id="page-13-0"></span>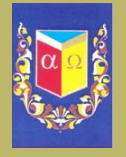

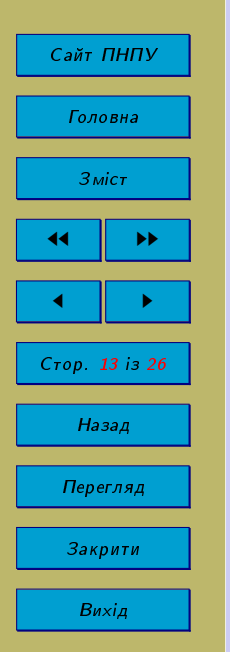

#### $3.$ Створення форм для тестування

Наведемо приклади побудови різних типів полів форми, що будуть ключовими при розробці тестів у пакеті астотех: поля вибору (список, поле комбінованого списку), поля кнопок (кнопки, прапорці, радіо-кнопки) і текстові поля.

#### Поле списку з явно заданими значеннями  $3.1.$

Задамо явно список видатних математиків світового рівня. Нехай користувачеві потрібно обрати серед них відомого українського вченого, механіка і фізика, який належав до козацько-старшинського роду на Полтавщині.

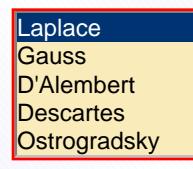

Наведемо код, за допомогою якого можна створити такий список.

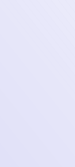

Поле списку в якому значення користувачу задаються явно

\listBox[\Ff\FfCommitOnSelChange\autoCenter{n}\DV{Laplace} \V{Laplace}]{myList1}{1in}{55bp}{(Laplace)(Gauss) (D'Alembert) (Descartes) (Ostrogradsky) }

<span id="page-14-0"></span>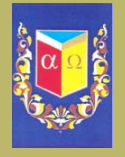

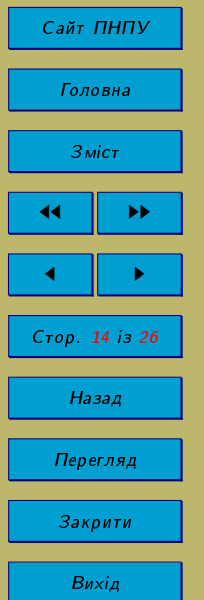

#### 3.2. Поле комбінованого списку

Комбінований список або Поле зі списком (англ. combo box) – це компонент графічного інтерфейсу користувача (ГІК або GUI), що поєднує в собі текстове поле та випадний список. Компонент дозволяє або ввести необхідне значення у полі, або вибрати його з випадного списку.

Один із варіантів створення комбінованого списку можливий на основі ChoiceMenu із нараметром сотро. Його застосування при розробці тестів представлено на с. 19

У відповідності до попереднього прикладу, список буде таким: Laplace  $\overline{\mathbf{v}}$ Його код наступний:

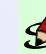

Поле комбінованого списку з неявно заданими значеннями

\comboBox[\DV{1}\V{1}\Ff\FfSort\Ff\FfCommitOnSelChange\BC{}]  ${myComb.}$ {1in}{10bp}{[(1)(Laplace)][(2)(Gauss)][(3)(D'Alembert)]  $[(4)(Descartes)][(5)(Ostrogradsky)][(6)(Lagrange)][(7)(Euler)]$ 

Параметр \V відповідає за поточне значення віджету, а \DV – за значення віджету після натискання кнопки Reset (див. підрозділ 3.3).

#### 3.3. Кнопка

Кнопка – один з елементів інтерфейсу користувача комп'ютерної програми, «натискання» на яку спричиняє певну дію, закладену в програму.

Нехай у списках математиків обрано геніального М.В. Остроградського. Для прикладу, створимо кнопку натискання на яку, переведе списки в стан за замовчуванням.

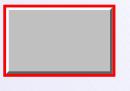

<span id="page-15-0"></span>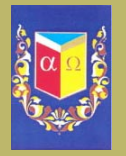

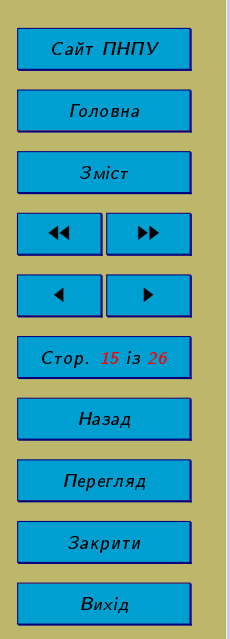

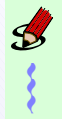

Ð Ð Ð Ð Ð Ð Ð Ð Ð Ð Ð  $\Pi$ оле кнопка

### \pushButton[\CA{KHONKa}\AC{Reset}\RC{CKHAaHHA}\A{/S /ResetForm}]  ${M$ оя Кнопка ${40bp}{25bp}$

Зауважимо, що параметр /ResetForm здійснить скидання на всій формі. Переконайтеся в цьому, протестувавши надалі створені конструкції. А параметр \AC відповідає за початкове представлення віджету. Затиснувши ліву кнопку миші на кнопці користувач може побачити зміну її назви на Reset.

### 3.4. Радіо-кнопка

Радіокнопка (англ. Radio button) – елемент графічного інтерфейсу користувача, що дозволяє користувачеві вибрати тільки один із елементів набору. Застосовується й термін перемикач, проте це більше відповідає для прапорців (англ. checkbox), що будуть розглянуті в підрозділі [3.5](#page-16-0)

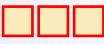

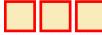

Ці елементи згенеровано за допомогою наступних кодів.

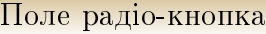

```
\radioButton[\Ff{\FfNoToggleToOff}]{myRadio1}{10bp}{10bp}{V1}
\radioButton{myRadio1}{10bp}{10bp}{V1}
\radioButton[\symbolchoice{square}]{myRadio1}{10bp}{10bp}{V2}
       \hspace{3cm}
\radioButton[\Ff\FfRadiosInUnison\textColor{0 0 1rg}]
                        {myRadio2}{10bp}{10bp}{V1}
```
<span id="page-16-0"></span>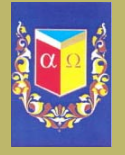

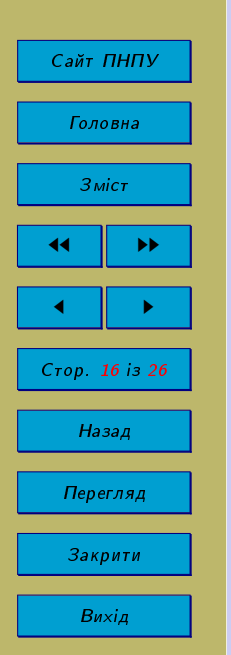

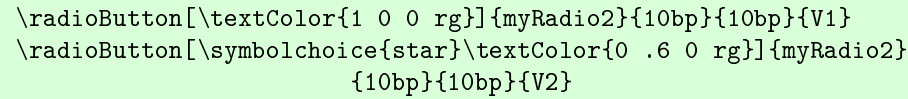

### 3.5. Прапорці

Ð Ð Ð Ð

У програмуванні, прапорець (англ. Checkbox) – це елемент графічного інтерфейсу користувача (GUI), що дозволяє користувачу зробити множинний вибір з декількох варіантів. Також застосовують термін перемикач (проте дана назва, як зазначалося, застосовується і для позначення радіо-кнопок), поширені ще галочка та англіцизм чекбокс.

Заголовок, що описує зміст прапорця зазвичай зображається поруч із прапорцем. Змінити стан прапорця можна натисканням миші або за допомогою клавіш, зокрема, пробілом.

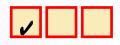

Поле прапорець

```
\checkBox[\DV{V1}\V{V1}]{myCheck1}{10bp}{10bp}{V1} %\V{V1}
\checkBox{myCheck1}{10bp}{10bp}{V1}
```
\checkBox[\symbolchoice{square}]{myCheck2}{10bp}{10bp}{V2}

#### 3.6. Текстові поля

Ð Ð Ð Ð Ð Ð

Текстове поле, це поле редагування або поле введення тексту (англ. text box, text field чи text entry box) - віджет, що використовується при побудові графічного інтерфейсу користувача (GUI). Мета текстового поля – дозволити користувачеві ввести

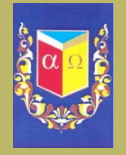

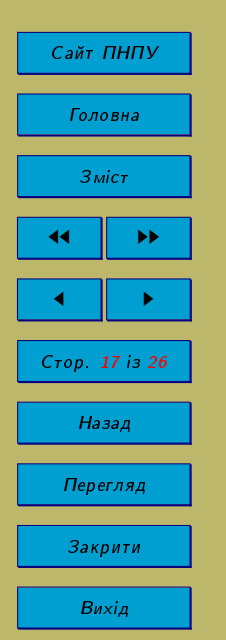

текстову інформацію, яка буде використовуватися програмою. Рекомендовано для побудови інтерфейсу використовувати текстове поле однострокове. Текстове поле багатострокове – тільки якщо може знадобитися більше одного рядка введення. Нередаговані текстові поля можуть служити просто для відображення тексту.

Типове текстове поле являє собою прямокутник будь-якого розміру, можливо, з рамками, які відділяють текстове поле від інших частин інтерфейсу. Текстові поля можуть містити також одну або дві прокрутки. До текстового поля привертає увагу текстовий курсор (зазвичай блимає вертикальна лінія), що вказує на поточну область редагованого тексту. Курсор миші змінює свою форму, коли вона знаходиться в межах текстового поля.

Поле створене з метою уведення прізвища.

Поле створене з метою уведення адреси.

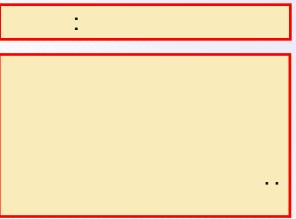

Для створення представлених текстових полів у редакторі слід набрати код:

Поле створене на основі makebox

\makebox[145pt][1]{Поле створене з метою уведення прізвища.} \phantom{Comb Field:}\ \textField[\MaxLen{20}\V{IIpi3BMMe: } \DV{Уведіть прізвище: }]{myText}{1.5in}{12bp}

<span id="page-18-0"></span>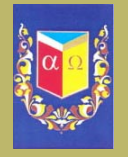

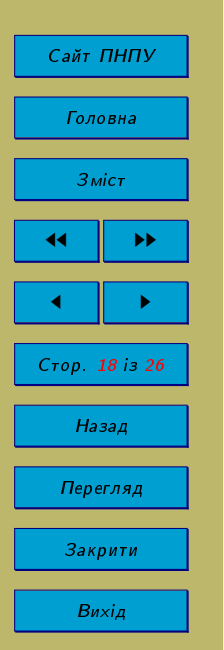

Ð Ð Ð Ð Ð Ð

> Ð Ð

 $\Pi$ оле створене на основі raisebox

```
\raisebox{-0.5in + \baselineskip}{\textField [\autoCenter{n}
 \R{270}\V{Уведіть адресу: }\DV{Слід вказати адресу: }
 \Ff\FfMultiline]{mymultiText}{5\baselineskip}{1.5in}}
```
#### 3.7. Поле структури

Компонент TextField – це поле для введення одного рядка тексту. Ширина поля вимірюється в колонках (колонка). Ширина колонки – це середня ширина символу в шрифті, яким вводиться текст. Натискання клавіші Enter закінчує введення і служить сигналом до початку обробки введеного тексту.

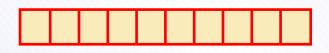

Поле структури

\textField[\Ff{\FfComb}\MaxLen{10}]{myCombText}{1.5in}{12bp}

При організації тесту може виникати проблема, пов'язана з коректним відображенням українських чи російських букв. Вона обумовлена відмінністю кодувань в документі L<sup>A</sup>T<sub>EX</sub> і в інтегрованих скриптах. Для коректного виведення повідомлень вказаними мовами слід використовувати команду String.fromCharCode.

Вище наведене застереження реалізовано в підрозділі [3.8.](#page-19-0)

<span id="page-19-0"></span>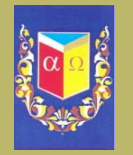

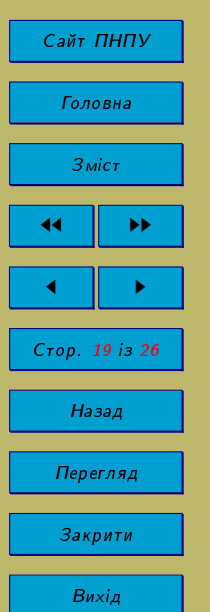

#### Приклад використання IMFX форм  $3.8.$

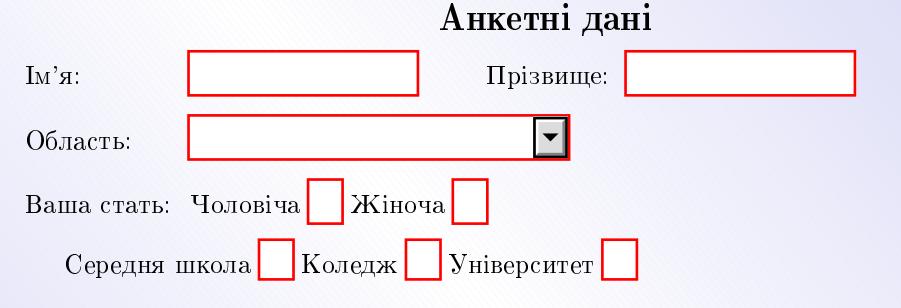

## Дайте відповіді на запитання

1. У слоти розширення можуть підключатися

Надіслати Очистити

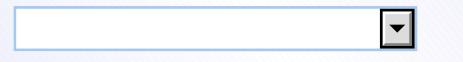

2. Дуже коротка програма, яка знаходиться у першому секторі системного диску,  $-$ це

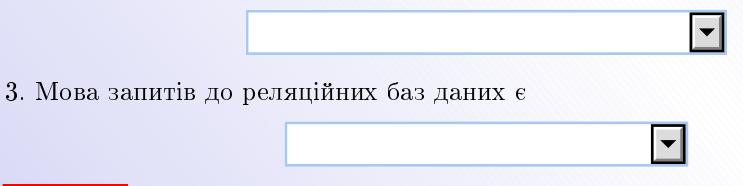

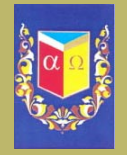

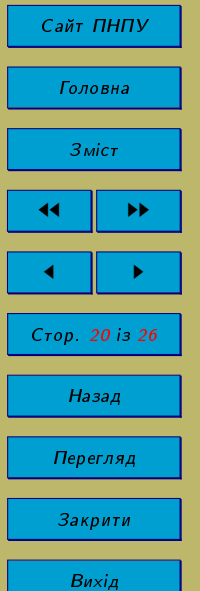

Наведемо код вище розробленої форми.

Ð Ð Ð Ð Ð Ð Ð Ð Ð Ð Ð Ð Ð Ð Ð Ð Ð Ð Ð Ð Ð Ð Ð Ð Ð Ð Ð Ð Ð Ð Ð Ð Ð Ð Ð Ð Ð Ð Ð Ð Ð Ð Ð Ð Ð Ð Код розробленої форми

```
\begin{Form}[action=mailto:optimist1618@mail.ru,encoding=html,
        method=post]
\begin{center}{\Large \textbf{AHKeTHi AaHi}}\end{center}
  \begin{tabbing}
   xxxxxxxxxx: \leq \kappaill % Це необхідно для вкладки праворуч Ширина
   Im's: \searrow \text{TextField}[name=name,width=3cm,charsize=12pt]
   {\mb{\}} \hspace{1cm}imbox{\} \hspace{1cm}\TextField[name=vor,width=3cm,charsize=12pt]{\mbox{}} \\[3mm]
   Îáëàñòü: \> \ChoiceMenu[combo,name=city,width=5cm,charsize=12pt,
   default=IГолтавська]{\hbox{\tt bick}}{Bit}ницька, Київська, Полтавська,
   Харківська, Черкаська, Чернівецька, Чернігівська} \\[3mm]
  Bama crarb: \> \ChoiceMenu[radio,default=f,name=s1,charsize=14pt]
    {\mbox{\{}}\{Y\text{conjugation},X\text{inov}(x=f\} \end{math}\CheckBox[name=highschool,charsize=12pt]{Середня школа}
\CheckBox[name=college,charsize=12pt]{Коледж}
\langleCheckBox[name=university,charsize=12pt]{Університет} \langle \rangle\begin{center}
   {\langle\texttt{A}^\text{a\texttt{A}}\rangle}\end{center}
  1. У слоти розширення можуть підключатися\label{ChoiceMenu}
  \begin{center}
```
\ChoiceMenu[combo, name=qque1, width=15em, height=1.5em,

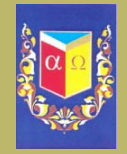

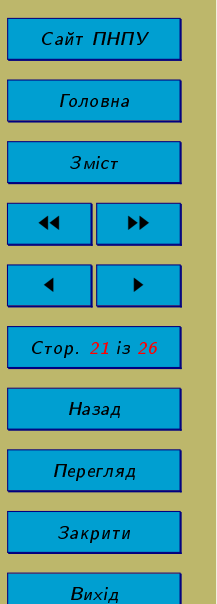

ÐÐÐÐÐÐÐÐÐÐÐÐÐÐÐÐÐÐÐÐÐÐÐÐÐÐÐÐÐÐÐÐÐÐÐÐÐÐÐÐÐÐÐÐÐÐÐÐÐ

```
menulength=1, popdown=true, value=1, bordercolor=
   {0.65} 0.79 0.94}]{\{Bipole} (Bipole} Tn=1, Ckanepn=2, Ippn\end{center}
 2. Дуже коротка програма, яка знаходиться у першому секторі
   системного диску, -- це
 \begin{center}
   \ChoiceMenu[combo, name=qque2, width=15em, height=1.5em,
  menulength=1, popdown=true, value=1, bordercolor=
   {0.65} 0.79 0.94}]{\{{}\}{\{}\}{\pi}po операційної системи=1, Завантажувач
   операційної системи=2, Модуль операційної системи=3, BIOS=4}
 \end{center}
 3. Мова запитів до реляційних баз даних є
 \begin{center}
  \ChoiceMenu[combo, name=qque3, width=15em, height=1.5em,
  menulength=1, popdown=true, value=1, bordercolor=
   {0.65 0.79 0.94}]{}{FORTRAN=1, OLE=2, SQL=3, BIOS=4}
 \end{center}
\pushButton[\CA{Ðåçóëüòàò} \A{/S/JavaScript/JS(var answers=[1,2,3];
 var count=0; for(var i=1;i<=answers.length;i++){
 var selected = this.getField("qque"+i).value;
 if (self \text{ selected} == \text{answers}[i-1]) {count++;}}
   app.alert(String.fromCharCode(1042, 1077, 1088, 1085,
  1099, 1093, 32, 1086, 1090, 1074, 1077, 1090, 1086,
   1074, 58)+' '+count))}]{jsEx}{45bp}{11bp}\vspace{2mm}
\Submit{\textbf{Hagicлaru}}\Reset{\textbf{0чистити}}
        \hbox{hfill} ~\\
\end{Form}
```
<span id="page-22-0"></span>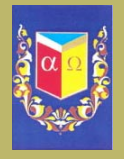

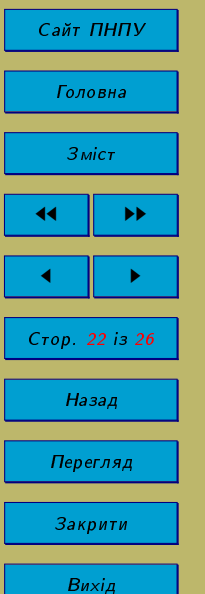

## 4. Диференційовані завдання з JavaScript

Вказуючи свої відповіді на питання, користувач повинен:

- використовувати \* для того, щоб вказати дію множення: запис 23\*х означатиме  $23x$
- використовувати  $\hat{a}$ для створення показника степеня: запис 16\*х $\hat{a}$  означатиме  $16x^3$ ; а 12\*х<sup> $\text{-}$ </sup>{-18} виглядатиме так  $12x^{-18}$ .
- використовувати круглі дужки для розмежування аргументу та функції. Слід записувати  $sin(x)$  a не sin x.
- використовувати круглі дужки, щоб визначити обсяг операції. Наприклад, запис 4\*x\*(x<sup>2</sup>+1)<sup>-3</sup> означатиме  $4x(x^2+1)^3$ ; а 4<sup>2</sup>(2\*x+1) вірним буде для 4<sup>2x+1</sup>; при  $(\sin(x))^2$  матимемо  $(\sin(x))^2$ . Не слід використовувати запис  $\sin^2(x)$  для того, щоб представити відповідь  $\sin^2(x)$ , правильно записати так  $(\sin(x))$  2.
- використовувати дужки [] або фігурні дужки  $\{\}$ , щоб розмежувати математичні вирази.
- використовувати наступні функції:
	- тригонометричні: sin, cos, tan, cot, sec, csc;
	- $-$  обернені тнригонометричні: asin, acos, atan;
	- логарифмічні: 1n натуральний логарифм, 1og десятковий логарифм;
	- експонентні: звичайна експоненціальна функція,  $e^x$ , може бути представлена як ехр(х) чи е<sup>2</sup>х.
	- абсолютної величини abs(·), що мають вигляд | · |. Наприклад, |x| можна у відповіді подати як  $abs(x)$  або  $|x|$ .

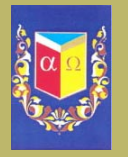

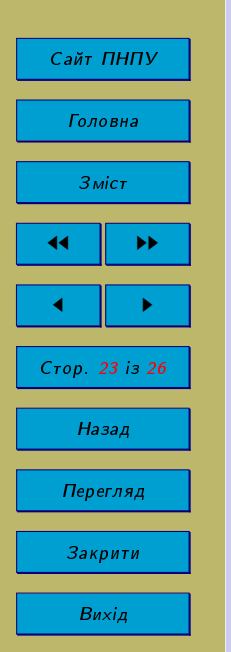

- sqrt, тобто запис sqrt(x) (експоненціальне представлення:  $x^2(1/2)$ ) означатиме  $\sqrt{x}$ .

Коли користувач вводитиме свою відповідь, обов'язково перевірятиметься, чи є відповідь правильним математичним виразом. Наприклад, якщо буде уведено san(x), то функція «san» - «не буде визнана в якості математичної функції; генерується повідомлення про помилку, і користувач не втрачає можливості увести відповідь правильно. Підпрограми JavaScript перевіряють наявність незбалансованих дужок. Таким чином, при уведенні виразу ((x<sup>2</sup>+1)+ sin(x)<sup>2</sup> користувач отримає повідомлення про синтаксичну помилку.

Розглянемо наступний приклад завдання для якого характерною особливістю буде типізація відповіді 2\*x<sup>2</sup>3\* (x<sup>2</sup>4+1)<sup>2</sup> (-1/2).

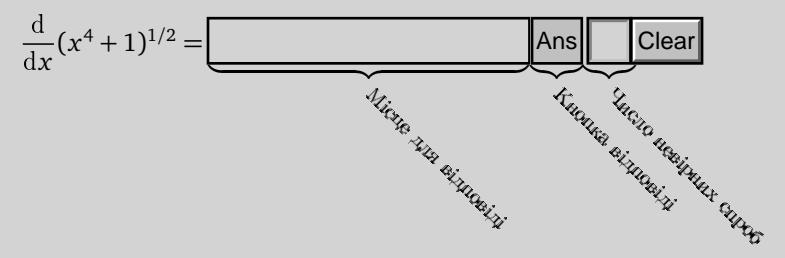

Якщо відповідь уведено правильну, то колір межі навколо неї зміниться на зелений. В іншому випадку на червоний. Відповідь також може бути представлено за допомогою оператора sqrt. Користувач може спробувати змінити відповідь, використовуючи sqrt, щоб переконатися в цьому.

Для того щоб побачити відповідь, користувачу необхідно натиснути на «Ans», або утримуючи клавішу Shift клацнути на «Ans» для переходу до наведеного розв'язку.

Необхідно пам'ятати ще про одну проблему. Користувач може увести правильну відповідь, але з іншою змінною ніж за замовчуванням. JavaScript повідомить про

<span id="page-24-0"></span>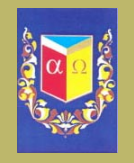

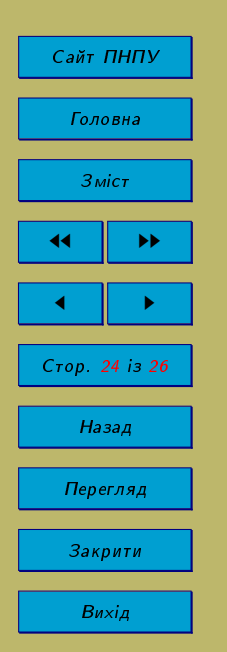

#### синтаксичну помилку (див рис.1).

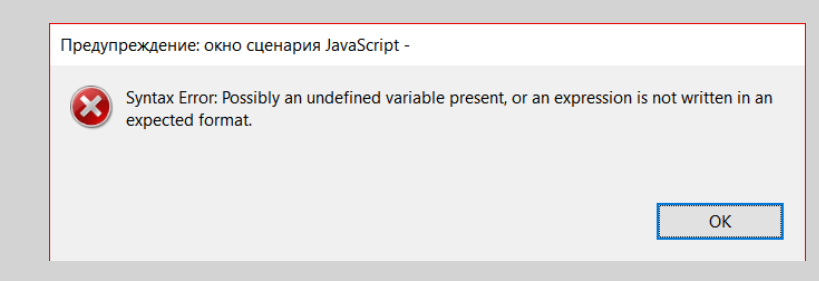

Рис. 1. Повідомлення про синтаксичну помилку.

Розпочати тест Дайте відповідь на кожне з наступних питань, виконання обов'язкове.

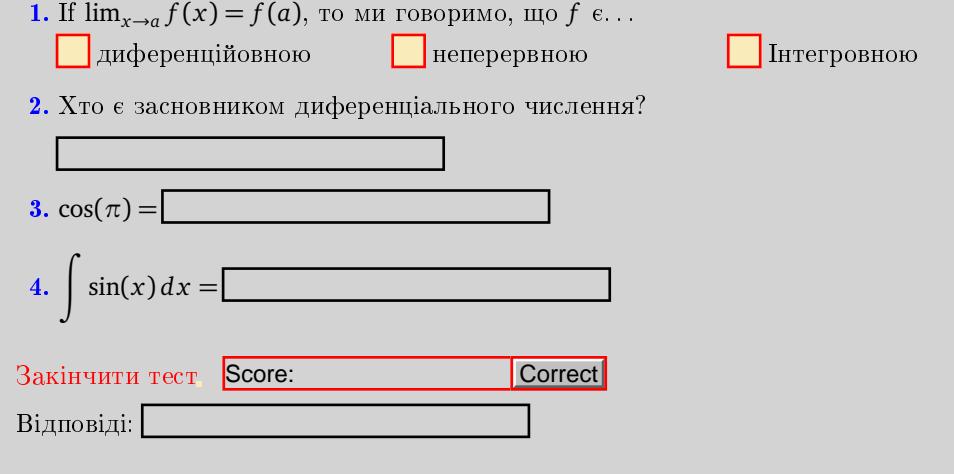

<span id="page-25-0"></span>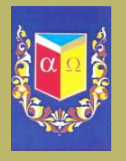

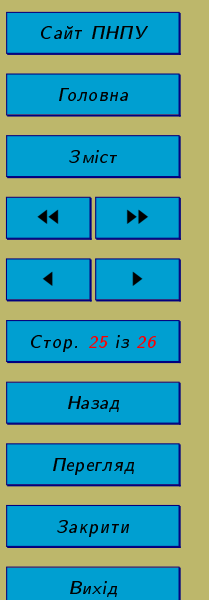

### 5. Завдання до іспиту

#### Розпочати тест

- 1. Спростивши вираз  $\frac{\frac{1}{1-a} + \frac{1}{1+a}}{\frac{1}{1+a} \frac{1}{1-a}}$  отримаємо  $\begin{array}{|c|c|c|c|}\n\hline\n & \frac{1}{1+a} & \frac{1}{a} & \frac{1}{a} \\
\hline\n\end{array}$  $\boxed{\phantom{1}}\frac{1}{1-a}$  $|a|$
- 2. Для числа очок, що набрали команди  $A, B$  i  $C$  граючи на турнірі, справедливе відношення  $A:B=1:2$  і  $B:C=3:4$ . Якщо сума очок команд складає 1700, то командою А на цьому турнірі набрано:

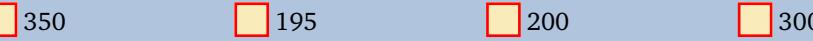

3. Для ненульових коренів  $x_1$  і  $x_2$  квадратного рівняння  $x^2-2px+2p-1=0$  справе длива умова  $x_1^2 + x_2^2 = x_1 + x_2$ , тоді параметр р набуває значення:

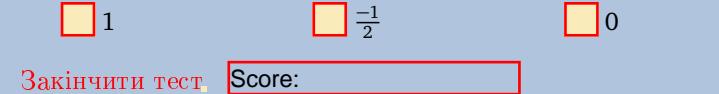

<span id="page-26-0"></span>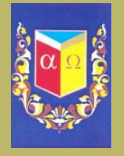

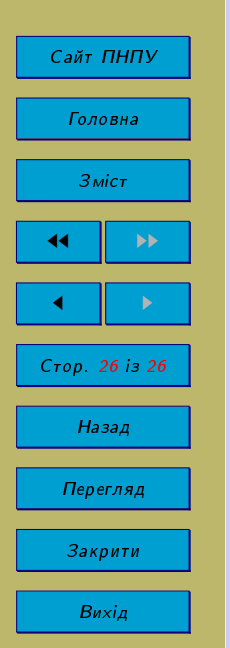

### **Висновки**

Проаналізувавши можливості видавничої системи ІФТЕХ і її розширень, можна зробити наступні висновки.

Тести, підготовлені за допомогою видавничої системи ЕТЕХ, мають високу якість оформлення і можуть бути використані на більшості сучасних операційних системах.

Пакетні розширення видавничої системи ЕТЕХ забезпечують додаткові можливості при оформленні контенту тестових завдань, що може бути корисно при включенні в контент графіків, математичних виразів, діаграм і інших складних об'єктів.

Як недолік можна виділити високу трудомісткість створення тестових завдань для початківця.

Таким чином, використання видавничої системи ІАТЕХ для підготовки тестових завдань виправдовує себе у разі використання складного контенту в тестових завданнях або при підготовці інтерактивних підручників.

Також встановлено, що пакет для створення тестів Exerquiz у повній мірі працює належним чином із пакетом Pdfscreen, створеним С.В. Радхакришнан.

<span id="page-27-0"></span>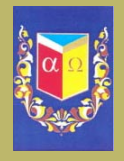

# $Ca\texttt{M}$ т ПНПУ Головна  $3$ міст  $\blacktriangleright\blacktriangleright$ Стор. 27 із 26 Назад Перегляд Закрити Вихід

## Розв'язок завдання

1. Необхідно виконувати інтегрування частинами:

$$
\int u \, dv = uv - \int v \, du. \tag{1}
$$

Скориставшись  $(1)$ , матимемо

$$
\int x^2 e^{2x} dx = \frac{1}{2} x^2 e^{2x} - \int x e^{2x} dx
$$
  
\n
$$
= \frac{1}{2} x^2 e^{2x} - \left[ \frac{1}{2} x e^{2x} - \int \frac{1}{2} e^{2x} dx \right]
$$
3a\nxii\nna repunn'i  
\n
$$
= \frac{1}{2} x^2 e^{2x} - \frac{1}{2} x e^{2x} + \frac{1}{2} \int e^{2x} dx
$$
  
\n
$$
= \frac{1}{2} x^2 e^{2x} - \frac{1}{2} x e^{2x} + \frac{1}{4} e^{2x} + C_1
$$
  
\n
$$
= \frac{1}{4} (2x^2 - 2x + 1) e^{2x} + C_1
$$
  
\n
$$
= \frac{1}{4} (2x^2 - 2x + 1) e^{2x} + C_1
$$
  
\n
$$
= \frac{1}{4} (\text{Tr} \cos \theta) - \frac{1}{2} (\text{Tr} \cos \theta) - \frac{1}{2} (\text{Tr} \cos \theta) - \frac{
$$

 $\Box$ 

<span id="page-28-0"></span>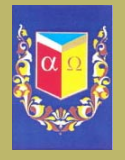

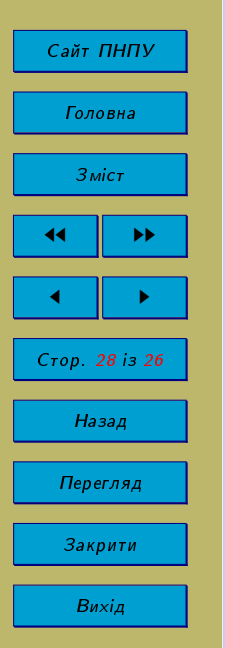

## Розв'язок завдання

Розкопки вчених історичного центру Полтави, виявили ділянки міської забудови, вулиці, житло, господарські і виробничі приміщення давніх полтавців. Це стало фундаментом офіційного визнання 1100-літнього віку Полтави у 1999 році. Тож Полтаву засновано в 899 рік.

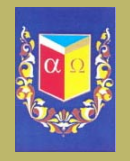

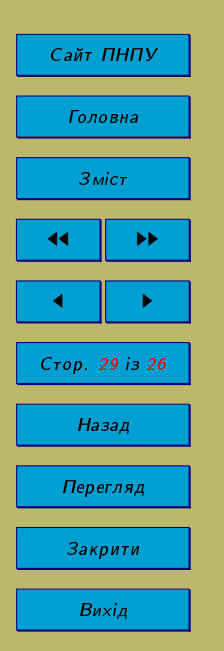

Повна загальна середня освіта є обов'язковою. (ч. 2 ст. 53 Конституції України). ■

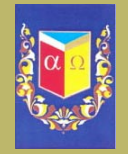

 $Ca\texttt{m}$ т ПНПУ Головна  $3$ міст  $\blacktriangleright\blacktriangleright$  $\blacktriangleright$ Стор 30 із 26 Назад Перегляд Закрити Вихід

Функція  $f$  називається неперервною при  $x = a$ , якщо  $x \in Dom(f)$ ,  $\lim_{x \to a} f(x)$  існує і  $\lim_{x\to a}f(x)=f(a).$ 

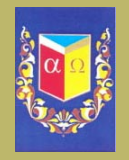

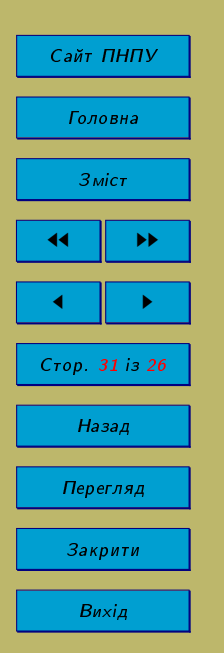

Ісаак Ньютон і Готфрід Лейбніц є засновником диференціального числення.

 $\blacksquare$ 

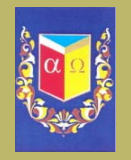

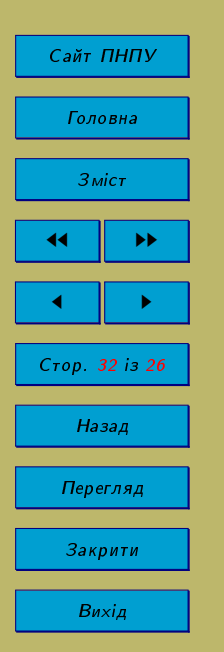

### О, давай зараз. Ти це знаєш  $cos(\pi) = -1$ .

 $\blacksquare$ 

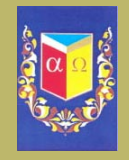

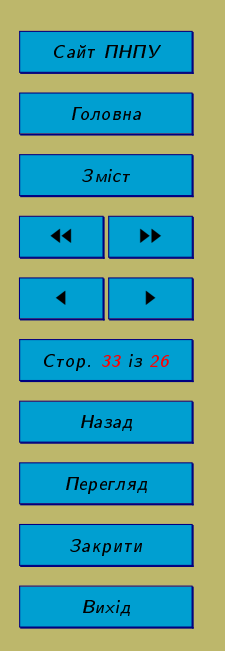

$$
\sin(x) dx = -\cos(x) + C
$$

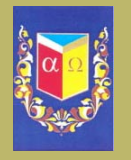

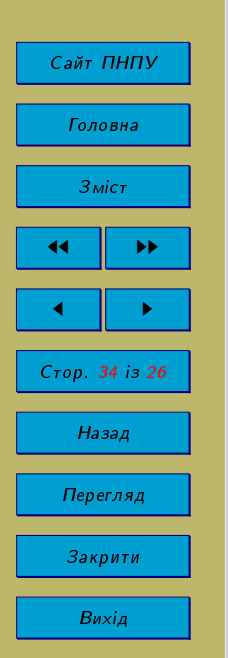

#### Розв'язок завдання 1

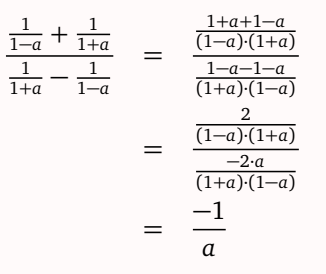

 $\blacksquare$ 

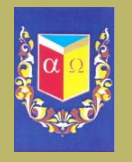

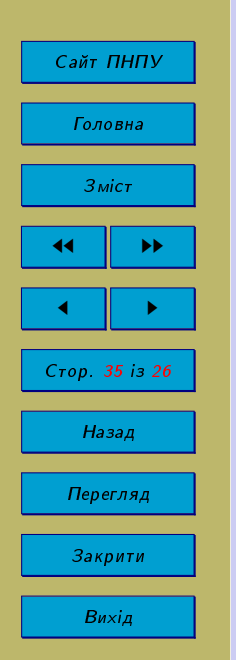

Розв'язок завдання 2

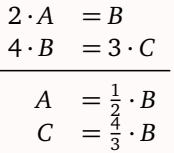

Далі,

$$
A+B+C = 1700
$$
  
\n
$$
\Leftrightarrow \frac{1}{2}B + B + \frac{4}{3}B = 1700
$$
  
\n
$$
\Leftrightarrow \frac{3B + 6B + 8B}{6} = 1700 \cdot 6
$$
  
\n
$$
\Leftrightarrow 17B = 10200 \cdot 17
$$
  
\n
$$
\Leftrightarrow B = 600
$$

Отже, маємо

$$
A = \frac{1}{2} \cdot 600 = 300
$$

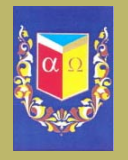

Сайт ПНПУ Головна  $3$ міст ▶▶ Стор 36 із 26 Назад Перегляд Закрити Вихід

Розв'язок завдання 3 Коефіцієнти квадратного рівняння є такими

 $a=1$ ,  $b=-2p$ ,  $c=2p-1$ 

Скористаємося теоремою Вієта:

 $x_1 + x_2 = \frac{-b}{\frac{a}{a}} = 2p$ <br> $x_1 \cdot x_2 = \frac{c}{a} = 2p - 1$ 

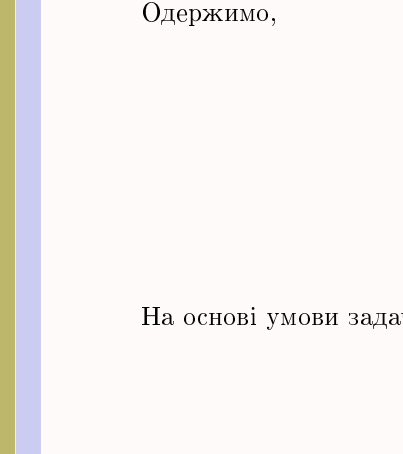

$$
(x1 + x2)2 = (2p)2(x1 + x2)2 = 4p2x12 + 2x1x2 + x22 = 4p2x12 + x22 = 4p2 - 2x1x2= 4p2 - 2(2p - 1)= 4p2 - 4p + 2
$$

На основі умови задачі $x_1^2 + x_2^2 = x_1 + x_2$ та вище отриманих рівностей, будемо мати

$$
x_1^2 + x_2^2 = x_1 + x_2
$$
  
\n
$$
4p^2 - 4p + 2 = 2p
$$
  
\n
$$
4p^2 - 6p + 2 = 0 | : 2
$$
  
\n
$$
2p^2 - 3p + 1 = 0
$$
  
\n
$$
p_{1,2} = \frac{3 \pm \sqrt{9 - 8}}{4}
$$
  
\n
$$
= \frac{3 \pm 1}{4}
$$

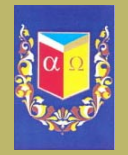

Сайт ПНПУ Головна  $3$  Micr ▶▶ Стор. 37 із 26 Назад Перегляд Закрити Вихід

Таким чином знайдено два розв'язки  $p_1 = \frac{1}{2}$  i  $p_2 = 1$  is яких тільки  $p = 1$  задовольняє умову задачі. При  $p_1 = \frac{1}{2}$  один із коренів квадратного рівняння буде нульовим.